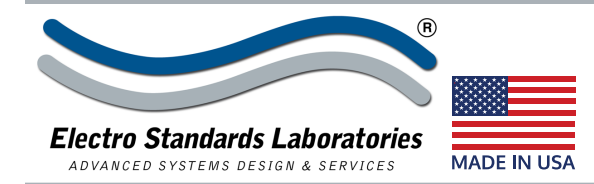

## **SPECIFICATIONS MODEL 6323** Cat. No. 306323

# *QuickSwitch®* **Model 6323 SC/APC Duplex Signal Power Auto Fallback Fiber Optic A/B Switch with Telnet and GUI**

### **INTRODUCTION • Three Switch Modes: Manual /GUI Remote Ethernet / Auto Fallback -Signal Power Threshold**

The QuickSwitch® 6323 Single Channel SC/APC Duplex A/B Switch, Automatic Fallback with Telnet and GUI allows the user the capability of sharing a single port SC/APC Duplex interface device, connected to the "COMMON" port, among two other devices, connected to the "A" and "B" ports. The QuickSwitch® 6323 is enclosed in a 1U, full rack size, all metal black chassis designed to fit in a standard 19" rack.

Remote access can be accomplished using an Ethernet 10/100Base-T connection with either a Telnet or GUI Session.

Auto Switch Mode operation permits the switch to manage the channel connection. When signal power drops on Channel A, the unit automatically switches to the backup/Channel B position.

### **FEATURES:**

- Access any one of two SC/APC Duplex fiber optic networks from one computer.
- The switch ports are transparent to all data.
- **• Automatic Switching based on Signal Power Threshold of Port A RX for incoming light.**
- All fiber signals are switched via break-before-make MEMSbased mirror/prism switch technology.
- Switch maintains last set position on power loss and continues to pass data.
- Front panel pushbutton control.
- Control of the switch position from a 10/100Base-T LAN Ethernet environment. IP Addressable!
- Remote Control Telnet Command Interface or Graphical User Interface that allows the user to control switch position, lockout front panel operations, operating mode, obtain switch status, as well as query firmware version number, query serial number, and enable/disable autosend of switch positions.
- **• Remote control of the switch is password protected, the password can be changed, as well as disabled.**
- Front panel LED's display present position and power status.
- All A, B, and COM ports are SC/APC Duplex, Single Mode, 9/125 micron, and support a wavelength of 1260-1620nm.

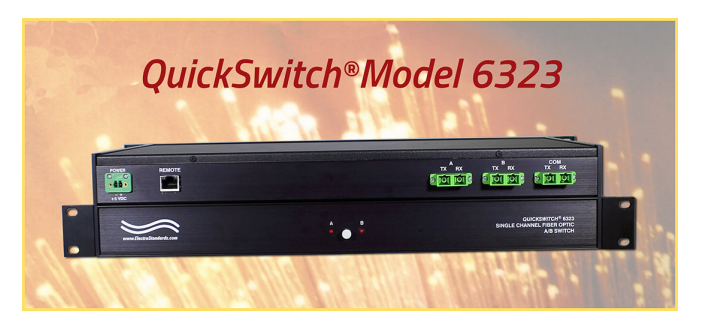

#### **SPECIFICATIONS:**

**FIBER SIZE & WAVELENGTH:** 9/125 micron, 1260-1620 nm. **PORT CONNECTORS:** (3) SC/APC Duplex connectors labeled A, B, and COMMON.

**CONTROL:** (1) Pushbutton allows selection of switch position.

**DISPLAY:** (2) Red LED's display switch position and power status.

**REMOTE PORT:** (1) RJ45 (F) connector accepts 10/100 BASE-T LAN Ethernet that uses both TELNET commands and a GUI interface for Remote Control operation. **POWER: (Cat. No. 521091) RoHS, UL/CE listed and LPS approved** 100VAC-240VAC, 50Hz-60Hz power module supplies 5VDC, 4.0A to the unit. Wide Range Power Module with IEC-320-C14 receptacle and supplied cord. **DIMENSIONS:** Rackmount, 19.0" W x 1.75" H x 10.97" D. (48.3 x 4.4 x 27.9 cm)

**WEIGHT:** Approximately 4.9 lbs. (2.3 kg)

### **FEATURES: (Cont.)**

• The fiber ports are configured per TIA/EIA-568-B.3, where the TX of the COM port is routed to the RX of the A/B ports and vice versa.

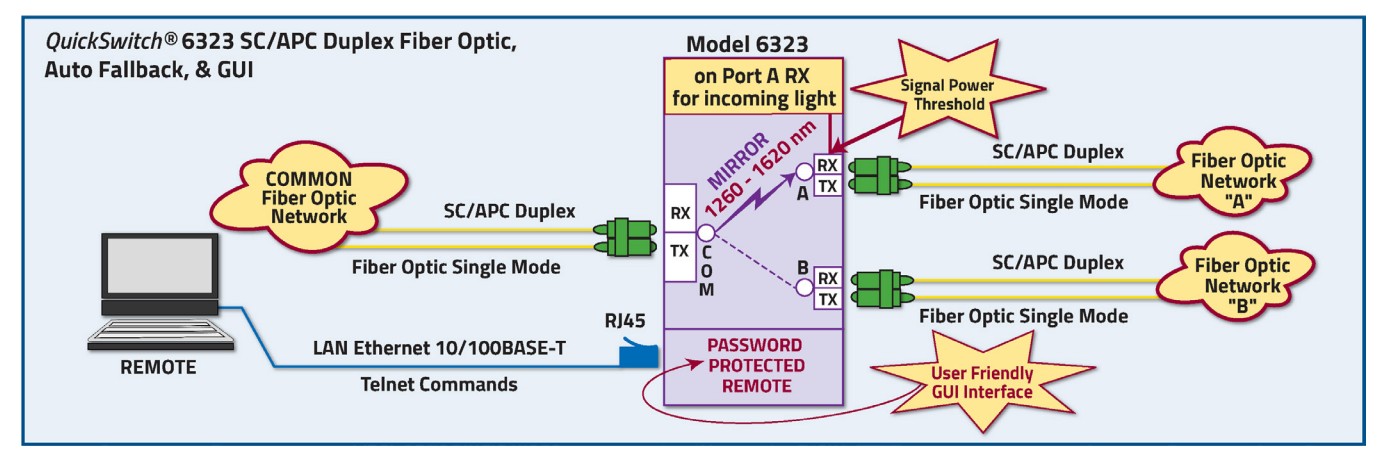

Tel: 401-943-1164 Fax: 401-946-5790 E-mail:eslab@ElectroStandards.com

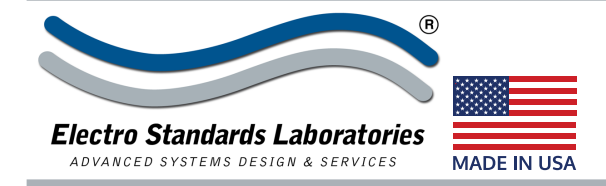

### **SPECIFICATIONS MODEL 6323** Cat. No. 306323

#### **UTILIZING THE USER-FRIENDLY REMOTE GRAPHICAL USER INTERFACE SOFTWARE**

To connect to the switch from a workstation or computer having access to the LAN that the *QuickSwitch*® 6323 LAN port is connected to, simply launch a standard web browser and type in the appropriate IP address. The Java Applet will be automatically uploaded from the switch upon connection. The environment requirement for the GUI is Java 1.7 and above.

#### **Finding the IP Address of the Switch**

After installing DeviceInstaller and opening it, the software will automatically search for devices on the network. Once found, the devices will be listed in the right pane (see Figure 2). Match the MAC address on the rear of the unit to the MAC address ("Hardware Address") shown in DeviceInstaller to correctly identify the desired unit and find the associated IP address.

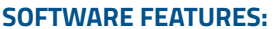

- Access User Interface via standard web browser.
- **• Easy to use, simple point and click operation.**
- Remotely access to control or monitor the *QuickSwitch®* 6323.
- Remote control of the switch is password protected, where password protection can be disabled.
- Users can change the switch's IP address.
- LAN access gives users across the LAN or over the Internet access to control if user network is configured accordingly.

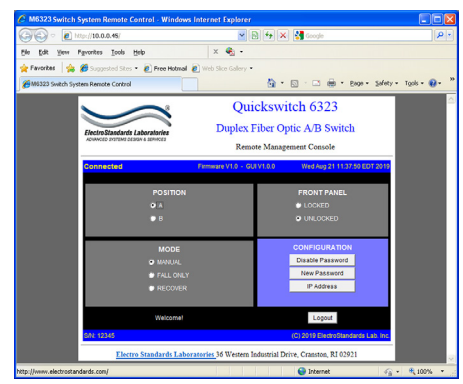

*Figure 1: GUI in a Standard Web Browser*

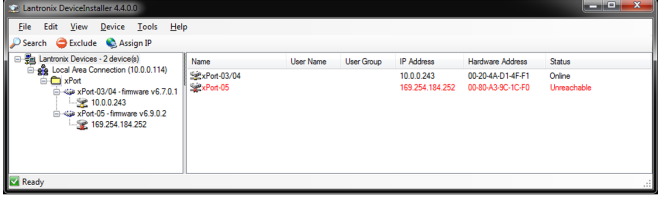

*Figure 2: Finding the IP address in DeviceInstaller*

### **LOGGING into the Remote Control GUI**

Once logged in, the user can perform one of several actions:

- Select one of three switch modes.
- Change the switch position
- Lockout control of the switch's front panel
- Obtain switch status
- Change the login password, or disable password.
- Re-configure the switch's IP address

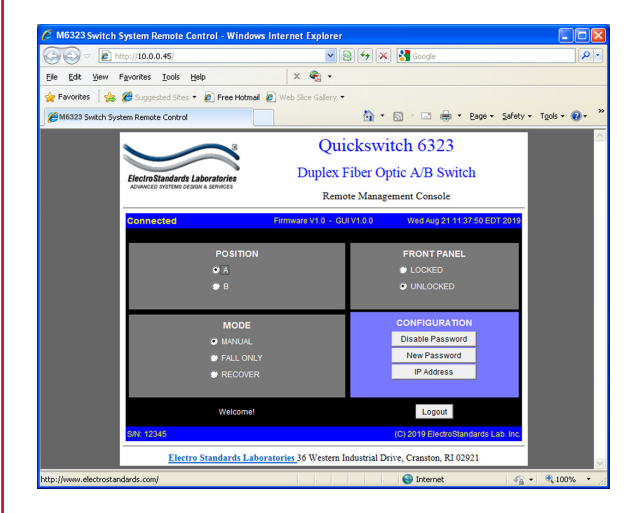

*Figure 3: Logging into the GUI*

36 Western Industrial Drive, Cranston, RI 02921 www.ElectroStandards.com Tel: 401-943-1164 Fax: 401-946-5790 E-mail:eslab@ElectroStandards.com

### **CHANGING POSITION, LOCK STATUS & MODE**

To change the switch position, click on the radio button "A" or "B" as desired. Locking and unlocking the front panel pushbutton can be done by clicking on the "Locked" or "Unlocked" radio buttons. To change switch mode, select one of three modes of operation. See Figure 4.

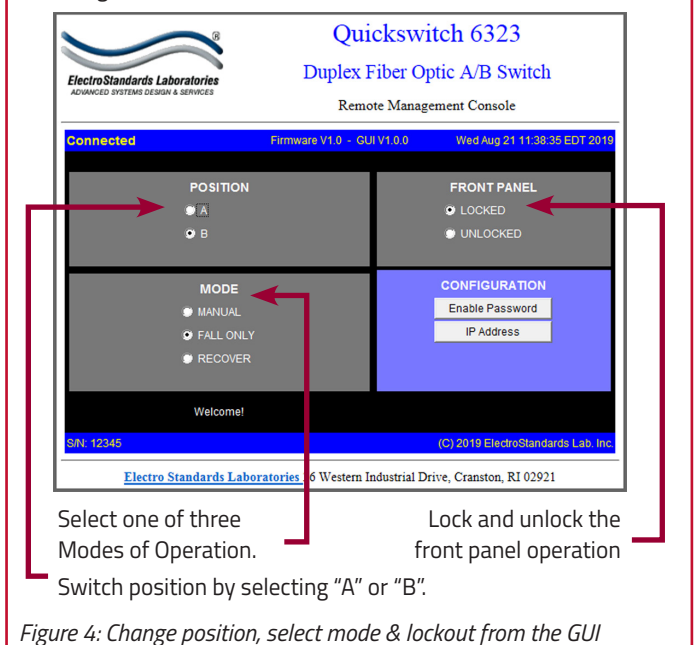